- [ALBO ON LINE](#page-0-0)
	- [Perché non riesco a far avanzare il workflow di richiesta pubblicazione all'Albo?](#page-0-1)
- [Per richiedere una pubblicazione all'Albo inserisco un protocollo tra uffici indicando l'Ufficio Protocollo come responsabile dell'originale?](#page-0-2) **• [DIMENSIONI FILE](#page-0-3)**
- [Quale è la pesantezza massima dei file associati a PEC in entrata consentita da Titulus?](#page-0-4)
- [DIRITTI SUI DOCUMENTI](#page-0-5)
	- <sup>o</sup> [Chi vede i documenti marcati come riservati?](#page-0-6)
	- [Posso utilizzare Titulus per comunicazioni personali agli utenti, per esempio con un protocollo tra uffici marcato come riservato e](#page-0-7)  [assegnato in responsabilità a un determinato utente?](#page-0-7)
	- [Chi può aggiungere file a documenti protocollati?](#page-1-0)
	- [Chi può annullare documenti protocollati?](#page-1-1)
	- [Le persone del mio ufficio possono fascicolare i documenti assegnati al mio ufficio e al suo responsabile?](#page-1-2)
	- [Perché il mio collega non vede un documento anche se è inserito in cc?](#page-1-3)
- [INVIO DOCUMENTI IN PARTENZA TRAMITE PEC](#page-1-4)
	- <sup>o</sup> [I destinatari di un documenti inviato via pec vedono gli altri destinatari?](#page-1-5)
	- [Quale è la pesantezza massima consentita da Titulus per i file da associare a documenti da inviare via pec?](#page-1-6)
	- [Come inviare da un documento in partenza il file con stampigliatura invece di quello originale?](#page-1-7)
- [FASCICOLAZIONE](#page-1-8)
- [Perché non riesco a fascicolare l'originale di un documento tra uffici su cui il mio ufficio è responsabile?](#page-1-9)
- [REGISTRO DI EMERGENZA](#page-2-0)
	- [Come attivo il Registro di emergenza?](#page-2-1)
	- [Chi esegue l'import dei documenti registrati durante l'emergenza?](#page-2-2)
	- [Cosa accade dopo l'import del registro di emergenza?](#page-2-3)
- **[STAMPIGLIATURA](#page-2-4)** 
	- [Per quali formati di file è previsto che venga prodotta la stampigliatura?](#page-3-0)
	- o [Perché la stampigliatura non è leggibile?](#page-3-1)
	- [Perché ho un messaggio di errore quando clicco sul file con stampigliatura?](#page-3-2)
	- [Posso inviare il file con stampigliatura invece di quello che ne è privo al destinatario di un documento che invio tramite pec?](#page-3-3)
- [WORKFLOW](#page-3-4)
	- [Non riesco ad aprire i workflow con il programma IcedTea, perché?](#page-3-5)

# <span id="page-0-0"></span>ALBO ON LINE

Perché non riesco a far avanzare il workflow di richiesta pubblicazione all'Albo?

<span id="page-0-2"></span><span id="page-0-1"></span>Per far avanzare il workflow di richiesta pubblicazione devo essere l'rpa del documento da cui intendo eseguire tale richiesta oppure sostituto alla richiesta di pubblicazione.

Per richiedere una pubblicazione all'Albo inserisco un protocollo tra uffici indicando l'Ufficio Protocollo come responsabile dell'originale?

No, eseguo una richiesta di pubblicazione da un documento del mio ufficio, tramite il tasto Richiedi pubblicazione.

## <span id="page-0-3"></span>DIMENSIONI FILE

Quale è la pesantezza massima dei file associati a PEC in entrata consentita da Titulus?

<span id="page-0-4"></span>Per i messaggi pec in entrata, Titulus non ha limiti di pesantezza dei file, che sono gli stessi consentiti dai gestori di posta certificata.

## <span id="page-0-5"></span>DIRITTI SUI DOCUMENTI

Chi vede i documenti marcati come riservati?

<span id="page-0-7"></span><span id="page-0-6"></span>Se un documento è registrato a sistema come riservato, allora le persone inserite come responsabile, operatore incaricato, in conferenza di servizi e in copia conoscenza su tale documento devono essere provviste almeno del diritto di visualizzazione dei documenti riservati personali.

Posso utilizzare Titulus per comunicazioni personali agli utenti, per esempio con un protocollo tra uffici marcato come riservato e assegnato in responsabilità a un determinato utente?

Per comunicazioni personali agli utenti censiti come persone interne in Titulus è stato sviluppato il modulo del Registro degli accessi, dunque non si utilizza un protocollo assegnato in responsabilità alla persona e marcato come riservato, bensì appunto il Registro degli accessi.

### Chi può aggiungere file a documenti protocollati?

<span id="page-1-0"></span>Esistono 3 livelli di associazione di file ai documento, i primi due per l'utente base e l'ultimo per l'utente avanzato con diritto di Aggiunta/rimozione file a documenti protocollati:

- 1. protocollo un documento senza associare alcun file: vado in prima modifica del documento e aggiungo tutti i file necessari; vado in successiva modifica e non posso più modificare la sezione dei File allegati
- 2. protocollo un documento associando uno o più file: anche in prima modifica del documento la sezione File allegati è immodificabile
- 3. per l'utente con il diritto speciale di Aggiunta/rimozione file a documenti protocollati è sempre possibile intervenire in successive modifiche al documento sulla sezione File allegati dei documenti, sia in aggiunta di file sia in rimozione di quelli presenti.
- Chi può annullare documenti protocollati?

<span id="page-1-1"></span>L'annullamento dei documenti protocollati è consentito a chi è provvisto del diritto relativo sulla propria scheda dei diritti di persona interna e a nessun altro. L'utente base può richiedere l'annullamento di un protocollo alle persone del suo Ente provviste di tale diritto sia da Titulus, tramite workflow, sia fuori Titulus con richiesta su altro canale.

Le persone del mio ufficio possono modificare i documenti assegnati al mio ufficio?

<span id="page-1-2"></span>Sì, purché siano in possesso del diritto di intervento sui documenti dell'ufficio.

Le persone del mio ufficio possono fascicolare i documenti assegnati al mio ufficio e al suo responsabile?

<span id="page-1-3"></span>Sì, purché siano in possesso del diritto di intervento sui documenti dell'ufficio.

Perché il mio collega non vede un documento anche se è inserito in cc?

Potrebbe trattarsi di un repertorio per il quale l'utente non ha il diritto di visualizzazione (V).

# <span id="page-1-4"></span>INVIO DOCUMENTI IN PARTENZA TRAMITE PEC

I destinatari di un documenti inviato via pec vedono gli altri destinatari?

<span id="page-1-6"></span><span id="page-1-5"></span>No, nessun destinatario è a conoscenza né della presenza né dell'identità di eventuali altri destinatari ulteriori a lui.

Quale è la pesantezza massima consentita da Titulus per i file da associare a documenti da inviare via pec?

La pesantezza massima dei file da associare ai documenti in partenza, sia che questi vengano inviati da Titulus tramite pec sia che vengano inviati con altri mezzi al di fuori di Titulus, è la stessa, ed è quella indicata nella Impostazioni avanzate del programma dall'amministratore del servizio. Se tale soglia supera la pesantezza massima consentita dai gestori PEC, però, nessun file che superi tale soglia potrà essere spedito, sia da casella pec on line sia da un documento di Titulus che si prova ad inviare via pec.

#### Come inviare da un documento in partenza il file con stampigliatura invece di quello originale?

<span id="page-1-7"></span>Non è possibile inviare il file comprensivo di stampigliatura da un documento protocollato, in quanto viene sempre inviato il file originale. Il destinatario ha informazione del numero di protocollo del documento inviatogli dal messaggio creato in automatico da Titulus, che riceve sempre. Non ha tale informazione sui file che riceve, bensì nel messaggio di posta che riceve, che gli riporta sempre il numero di protocollo del sistema mittente.

# <span id="page-1-9"></span><span id="page-1-8"></span>FASCICOLAZIONE

Perché non riesco a fascicolare l'originale di un documento tra uffici su cui il mio ufficio è responsabile?

Occorre accertarsi che sia presente la classificazione anche sull'originale, perché se è assente non può essere fascicolato in nessun fascicolo.

### <span id="page-2-0"></span>REGISTRO DI EMERGENZA

#### Come attivo il Registro di emergenza?

<span id="page-2-1"></span>Le modalità di gestione dell'emergenza è stabilita dall'Ente e descritta nel manuale di gestione. Una volta decretata l'emergenza del registro o dei registri di protocollo, cl'Ente comincia a protocollare fuori da Titulus i documenti che non possono attendere il ripristino del sistema.

E' consigliata la predisposizione di **uno o più file excel** (uno per ogni registro di protocollo) in cui indicare i protocolli urgenti in arrivo o partenza registrati nel periodo di latenza dell'applicativo. Esempio di excel da compilare come registro di emergenza:

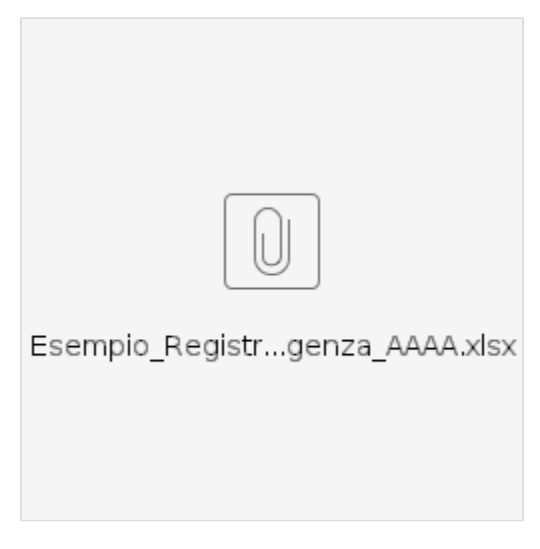

Campi da valorizzare:

- $AOO$
- Anno
- Numero di protocollo di emergenza
- Data di protocollo
- Tipo di protocollo (Arrivo, Partenza, Interno)
- Oggetto
- Numero allegati
- Mittente/Destinatario
- Indirizzo mittente/destinatario

#### Chi esegue l'import dei documenti registrati durante l'emergenza?

<span id="page-2-2"></span>Cineca è incaricato dell'**import dei documenti protocollati in emergenza** e della messa a disposizione degli stessi al termine del periodo di blocco/fermo del sistema.

Al termine del periodo di emergenza l'Ente trasmette tramite ticket i dati sopra elencati o l'intero excel. Questi vengono caricati in Titulus tramite procedura di recupero.

#### Cosa accade dopo l'import del registro di emergenza?

<span id="page-2-3"></span>Per ciascun documento protocollato in emergenza, viene creato un documento in bozza, successivamente completato dall'operatore con eventuali dati aggiuntivi, caricamento dei file associati e protocollazione. Le bozze di documento sono assegnate al responsabile della gestione documentale e classificate con classificazione I/7 - Archivio.

<span id="page-2-4"></span>Dopo la protocollazione della bozza, il documento assume il numero di protocollo previsto dalla numerazione ordinaria del sistema, e riporta sempre anche il numero di protocollo utilizzato in emergenza come da excel trasmesso dall'Ente a Cineca.

### STAMPIGLIATURA

### Per quali formati di file è previsto che venga prodotta la stampigliatura?

<span id="page-3-0"></span>I formati per cui è prevista la stampigliatura sono:

"txt", "doc", "sxw", "xls", "sxc", "sxi", "zip", "rtf", "ppt", "odf", "odg", "odp", "ods", "odt", "tiff", "tif", "jpeg", "jpg", "png", "gif", "bmp", "docx", "xlsx", "pptx".

<span id="page-3-1"></span>Non è prevista per html e xml, per i quali non è prevista né la conversione in pdf né la generazione del pdf comprensivo di stampigliatura.

#### Perché la stampigliatura non è leggibile?

Quando la stampigliatura sul file non è leggibile e presenta una banda rossa sfocata, non è al momento possibile porvi rimedio. Alcuni formati dei file, infatti, danno problemi in generazione della stampigliatura, per risolvere i quali sono al momento in fase di test e rilascio nuove librerie compatibili.

Perché ho un messaggio di errore quando clicco sul file con stampigliatura?

<span id="page-3-2"></span>Se in apertura del file con stampigliatura quando si utilizza il browser Chrome si apre una pagina con il messaggio

La pagina non non funziona titulus ha inviato una risposta non valida. ERR\_RESPONSE\_HEADERS\_MULTIPLE\_CONTENT\_DISPOSITION

<span id="page-3-3"></span>allora il titolo del file originale presenta una virgola che Chrome non riesce ad interpretare correttamente, mentre Firefox ad esempio produce il file con stampigliatura senza errori.

Posso inviare il file con stampigliatura invece di quello che ne è privo al destinatario di un documento che invio tramite pec?

La normativa prevede che i file inviati da un sistema di protocollo siano quelli originali, mentre le versioni in pdf comprensive di numero di protocollo sono versioni modificate rispetto all'originale inserito dall'utente prima della protocollazione. Inoltre il numero di protocollo si riferisce **al documento** di Titulus e non propriamente ai suoi file associati, che compongono il documento e ne sono parte, ma non lo esauriscono.

### <span id="page-3-4"></span>WORKFLOW

• Non riesco ad aprire i workflow con il programma IcedTea, perché?

<span id="page-3-5"></span>Talvolta l'errore di apertura è dovuto ad un problema di cache. Per effettuare la pulizia della cache di IcedTea, seguire la procedura descritta nel documento [Come effettuare la pulizia della cache per IcedTea.docx](https://wiki.u-gov.it/confluence/download/attachments/519475321/Come%20effettuare%20la%20pulizia%20della%20cache%20per%20IcedTea.docx?version=1&modificationDate=1694599076000&api=v2) .